# Celum DAM Connector

Celum DAM Connector provides a connector to [Celum](https://www.celum.com) to use assets form this service. It provides an app to browse and add/remove images, and a dialog to use this images/videos into your website.

- [Installation](#page-0-0)
- [Usage](#page-0-1)
	- **[Configuration](#page-1-0)** 
		- [Usage Section 2](#page-2-0)
- [Warnings](#page-2-1)
- [Changelog](#page-2-2)

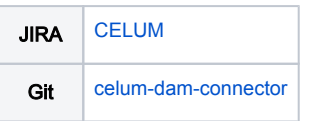

### <span id="page-0-0"></span>Installation

Maven is the easiest way to install the module. Add the following dependency to your [bundle](https://documentation.magnolia-cms.com/display/DOCS56/Bundles+and+webapps):

```
<dependency>
   <groupId>info.magnolia.external.dam</groupId>
  <artifactId>celum-dam-connector</artifactId>
  <version>${version}</version>
</dependency>
```
To be able to use CELUM remote api (api-remote-3.5.0-jar-with-dependencies.jar), it has to be available in your maven (i.e. company Nexus) repository or you will have to install it manually into your local repository.

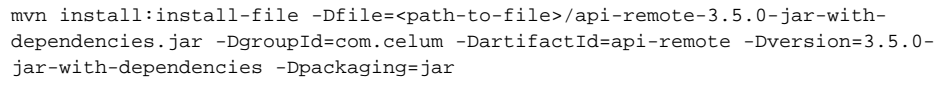

#### Versions

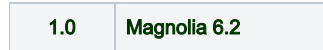

### <span id="page-0-1"></span>Usage

You will need an account to connect to CELUM, that account is created in CELUM Configuration Management Application (CMA).

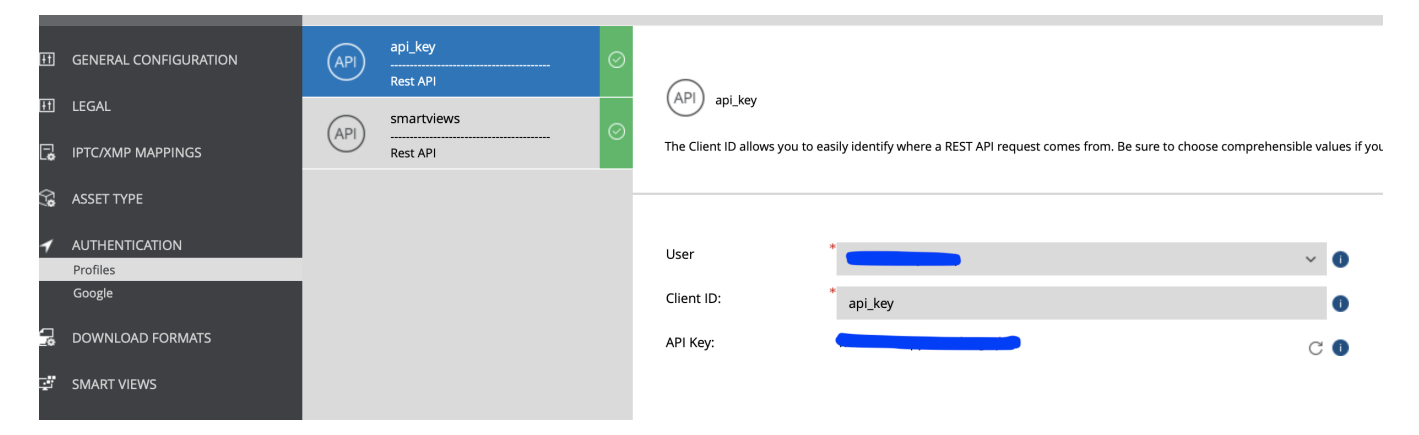

Depending on your needs, you might want to add access to the API user to some asset types, that will be done on CELUM app server in the administration feature.

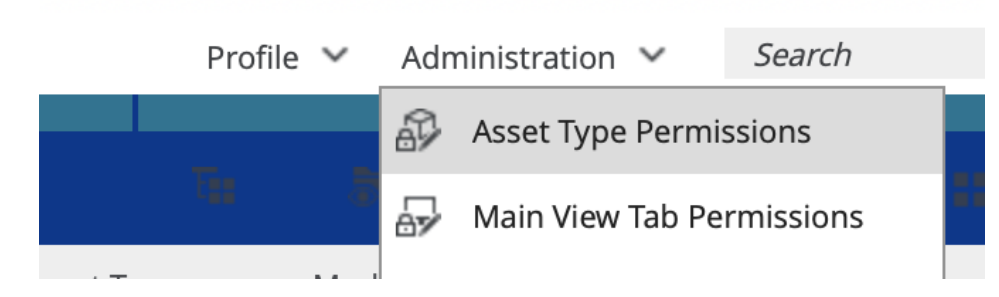

# <span id="page-1-0"></span>**Configuration**

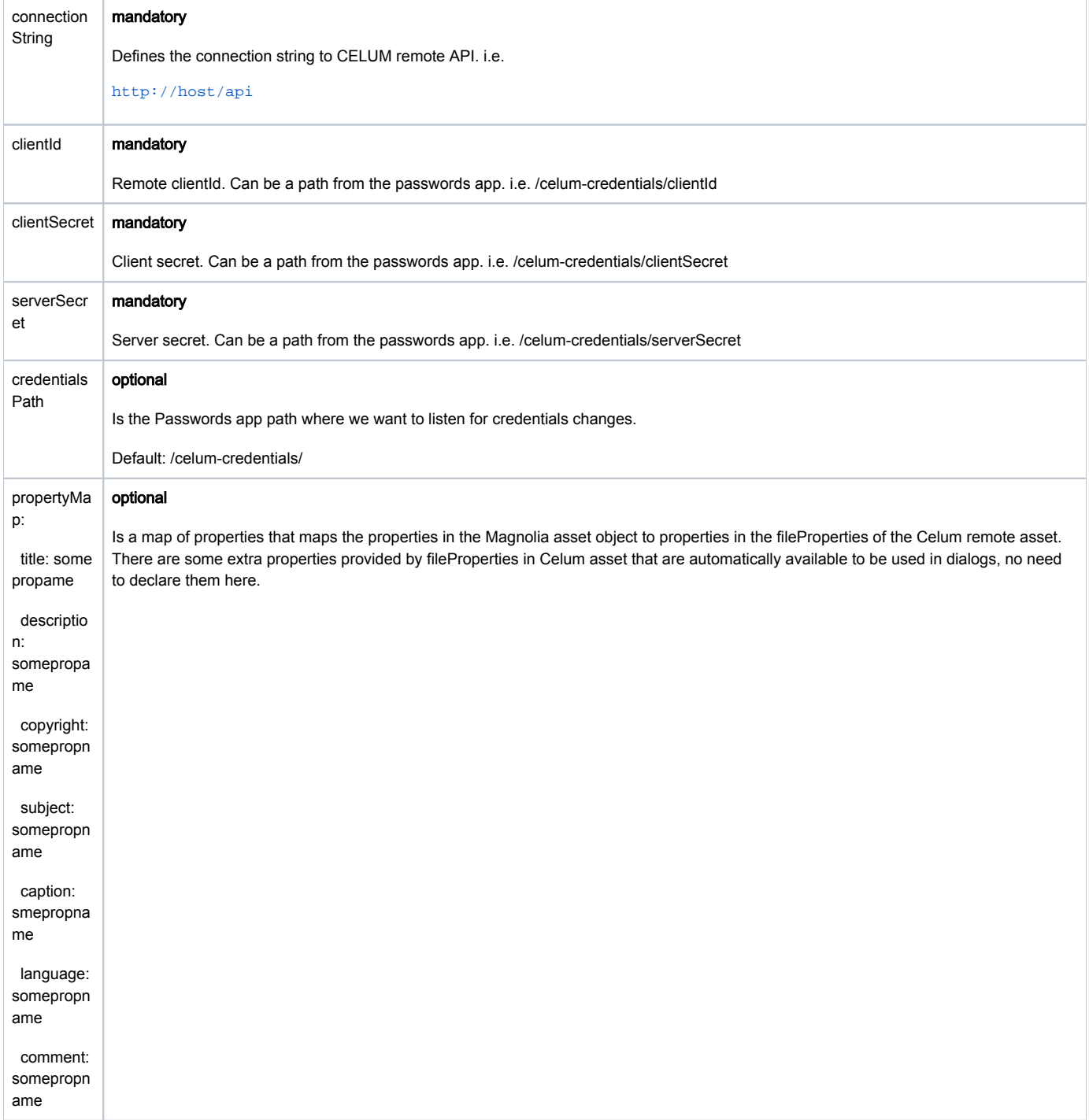

In order to use the Passwords app to store the credentials for the remote connection to Celum, you need to create the folder with the items and set the paths in the config.yaml or the JCR configuration of the Celum connector module.

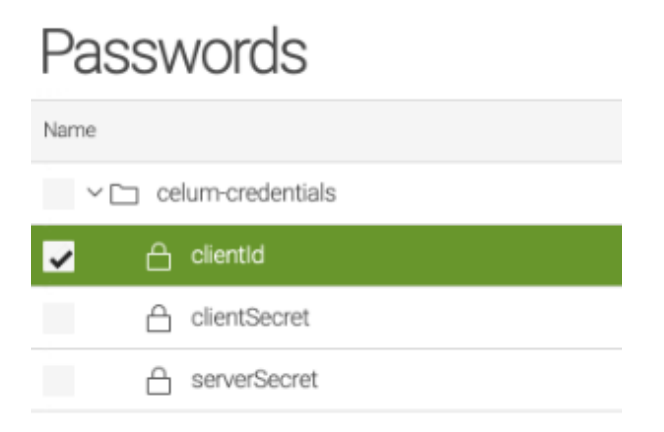

### Sample of config.yaml

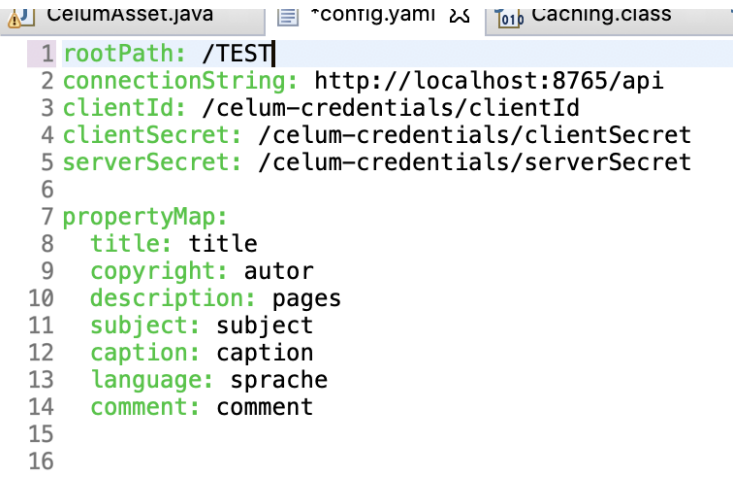

### <span id="page-2-0"></span>Usage Section 2

Usage section 2

### <span id="page-2-1"></span>Warnings

• This module is at INCUBATOR level.

## <span id="page-2-2"></span>Changelog

- Version 1.0 Initial release of the extensions version of the module.
	- Put links to relevant tickets to help others